# **APLIKASI PANDUAN OBJEK WISATA ALAM GRESIK BERBASIS ANDROID DENGAN METODE** *HAVERSINE*

## **RETNO HARDIYANTI**

Teknik Informatika, Fakultas Teknik Universitas Maarif Hasyim Latif, Sidoarjo, Indonesia e-mail: rhardi@gmail.com

## ABSTRAK

Kecanggihan teknologi saat ini yaitu *Google Maps*, yang merupakan sebuah jasa peta *globe virtual dan online*. *Google Maps* menawarkan peta yang dapat diseret yang diambil dari satelit, maka dapat diimplementasikan dan dikembangkan sebuah sistem informasi geografis berbasis Android dengan menggunakan *Global Positioning System* (GPS) yang nantinya dapat membantu wisatawan untuk mengetahui tempat wisata terdekat yang akan dituju saat berkunjung (berada) di wilayah Gresik. Dirancang sebuah aplikasi berbasis Android untuk mengenalkan beragam objek wisata di wilayah Gresik tersebut kepada masyarakat maupun wisatawan, maka diperlukan inovasi yang baru dan tepat agar lebih mudah dipahami. Agar masyarakat maupun wisatawan mengetahui seluruh objek wisata di wilayah Gresik. Salah satu cara untuk mendorong tercapainya pemahaman yang efektif, digunakanlah media panduan yang berbasis *mobile*.

# **Kata kunci**: sistem aplikasi, android, *unified modeling language*, *global positioning system application programing interface*

# **PENDAHULUAN**

Kota Gresik merupakan kota yang memiliki banyak potensi pariwisata, diantaranya yaitu objek wisata religi, maupun objek wisata alam. Namun untuk mengembangkan dan mempromosikan potensi-potensi tersebut perlu diperluas kembali. Dengan melihat berbagai macam objek wisata yang memiliki pesona masing-masing baik pesona alam maupun pesona budaya tentunya dapat dijadikan modal untuk lebih mengembangkan wilayah ini sebagai daerah tujuan pariwisata. Oleh karena itu penyediaan data yang akurat tentang kondisi objek wisata di Gresik sangat diperlukan.

Di sini kita dapat menggunakan kecanggihan teknologi saat ini yaitu *Google Maps*, yang merupakan sebuah jasa peta *globe virtual dan online*. *Google Maps* menawarkan peta yang dapat diseret yang diambil dari satelit, maka dapat diimplementasikan dan dikembangkan sebuah sistem informasi geografis berbasis Android dengan menggunakan GPS yang nantinya dapat membantu wisatawan untuk mengetahui tempat wisata terdekat yang akan dituju saat berkunjung (berada) di wilayah Gresik.

Oleh karena itu, dirancang sebuah aplikasi berbasis *Android* untuk mengenalkan beragam objek wisata di wilayah Gresik tersebut kepada mas yarakat maupun wisatawan, maka diperlukan inovasi yang baru dan tepat agar lebih mudah dipahami. Agar masyarakat maupun wisatawan mengetahui seluruh objek wisata di wilayah Gresik. Salah satu cara untuk mendorong tercapainya

pemahaman yang efektif, digunakanlah media panduan yang berbasis *mobile*. Dengan aplikasi ini dapat mencari daftar wisata terdekat dengan *google maps* , dan kita juga bisa memilih *tour guide* untuk mempermudah wisatawan dalam menentukan tujuan wisata.

# **PERANCANGAN SISTEM**

Blok diagram pada aplikasi ini bisa dilihat di Gambar 1.

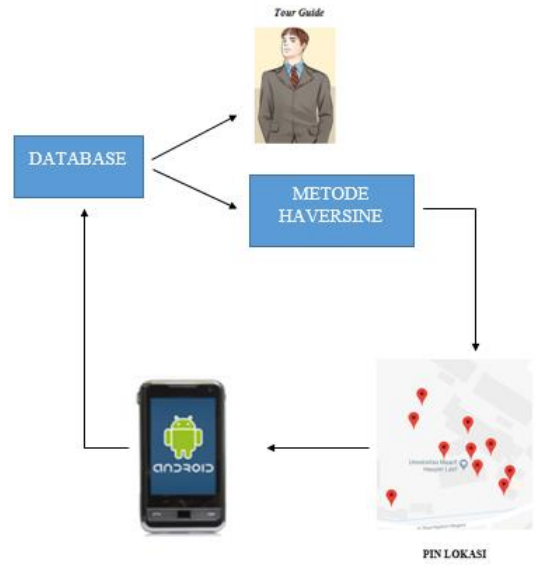

Gambar 1. Blok Diagram

Yang pertama membuka aplikasi yang ada di android kita. Dan fungsi database di alur yang ada di atas untuk admin menginput database yang terdiri dari *tour guide* dan *haversine*. Disini *tour guide* berfungsi untuk menginput data yang berisi ID, nama-nama *tour guide*, nomer WA *tour guide*, dan nama wisata. Sedangkan *database haversine* berfungsi untuk menginput *latitude* dan *longitude* wisata. Dan alur selanjutnya menuju pin lokasi. Pin lokasi tersebut berfungsi untuk agar mengetahui titik lokasi wisata-wisata yang ada.

#### *Flowchart*

Perancangan *Flowchart* pada Gambar 2, program akan menjelaskan bagaimana proses dan urutan dari aplikasi yang dirancang. Bagian-bagian perancangan *flowchart* tersebut diantaranya yaitu program informasi objek wisata, *flowchart* program informasi *real time.* Dengan perencanaan *flowchart* program ini, kita dapat menyimpulkan dimana proses-proses untuk mengetahui informasi objek wisata yang ada.

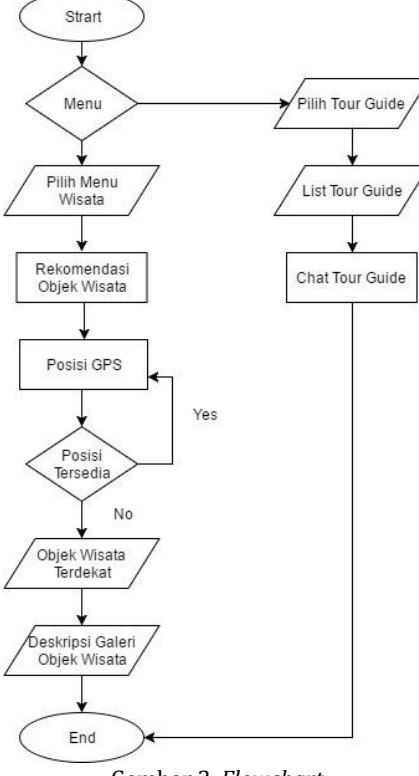

Gambar 2. *Flowchart*

### *Entity Relationship* **Diagram (ERD)**

ERD adalah suatu model untuk menjelaskan hubungan antar data dalam basis data berdasarkan objek-objek dasar data yang mempunyai hubungan antar relasi. ERD untuk memodelkan struktur data dan hubungan antar data, untuk menggambarkannya digunakan beberapa notasi dan simbol.

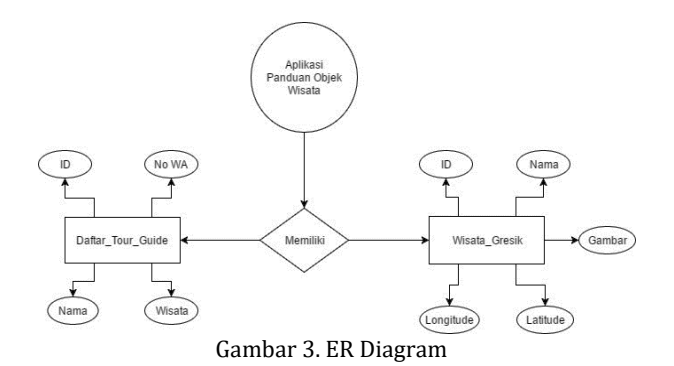

#### **Desain Sistem**

Desain sistem adalah Tahap setelah analisis dari siklus pengembangan sistem: pendefinisian dari kebutuhan-kebutuhan fungsional dan persiapan untuk rancang bangun implementasi, menggambarkan bagaimana suatu sistem dibentuk. Berikut adalah desain sistem dalam pembuatan "Aplikasi Panduan Objek Wisata Alam Gresik Berbasis *Android* Dengan Metode *Haversine*".

1. Desain *Input*

Desain *Input* merupakan perancangan untuk memasukkan data dari hasil transaksi maupun kegiatan yang dilakukan oleh *object* dan *subject* yang bersangkutan, agar dapat memberikan tampilan bagaimana bentuk pemasukkan data pada layar komputer.

Daftar wisata wilayah Gresik yang dapat diinput dapat dilihat pada Tabel 1.

| No.            | Daftar Wisata Wilayah Gresik |
|----------------|------------------------------|
| $\mathbf{1}$   | Tanjung Gaang                |
| $\overline{2}$ | Pantai Noko Cina             |
| 3              | Pantai Delegan               |
| 4              | Pantai Noko Selayar          |
| 5              | Pantai Mayangkara            |
| 6              | Telaga Ngipik                |
| 7              | Masjid Agung Gresik          |
| 8              | Makam Sunan Giri             |
| q              | Sendang Banyu Biru Lowayu    |
|                | Makam Sunan Prapen           |

Tabel 1. Daftar Wisata Wilayah Gresik

2. *Use Case* Diagram

*Use Case* Diagram merupakan sebuah teknik yang digunakan dalam pengembangan sebuah *software* atau sistem informasi untuk menangkap kebutuhan fungsional dari sistem yang bersangkutan, *Use Case* menjelaskan interaksi yang terjadi antara 'aktor'   inisiator dari interaksi sistem itu sendiri dengan sistem yang ada, sebuah *Use Case* direpresentasikan dengan urutan langkah yang sederhana. *Use Case* digunakan untuk menyusun behavioral things dalam sebuah model. *Use case* direalisasikan dengan sebuah collaboration. Secara gambar, sebuah *use case* digambarkan dengan sebuah ellips dengan garis penuh, biasanya termasuk hanya namanya. *Use Case* Diagram bisa dilihat di Gambar 4.

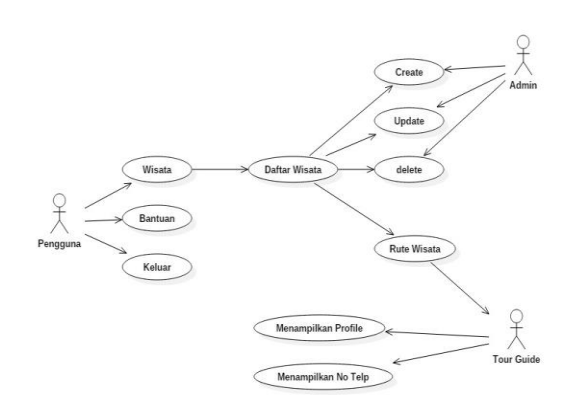

Gambar 4. *Use Case* Diagram

Keterangan :

Ketika pengguna (*User*) membuka aplikasi ini terdapat tiga fitur, wisata, bantuan, dan *tour guide*. Disini fungsi admin untuk men*crea*t, meng*update*, dan men*delete*. Dan tour guide bisa menampilkan foto dan no.telp untuk dapat terhubung sama user yang sedang membutuhkan *tour guide* tersebut.

3. *Activity* Diagram

*Activity* Diagram adalah diagram yang menggambarkan *worlflow* (aliran kerja) atau aktivitas dari sebuah sistem atau proses bisnis. Yang perlu diperhatikan adalah bahwa diagram aktivitas menggambarkan aktivitas sistem bukan apa yang dilakukan *actor*, jadi aktivitas yang dapat dilakukan oleh sistem. *Activity Diagram User* bisa dilihat di Gambar 5.

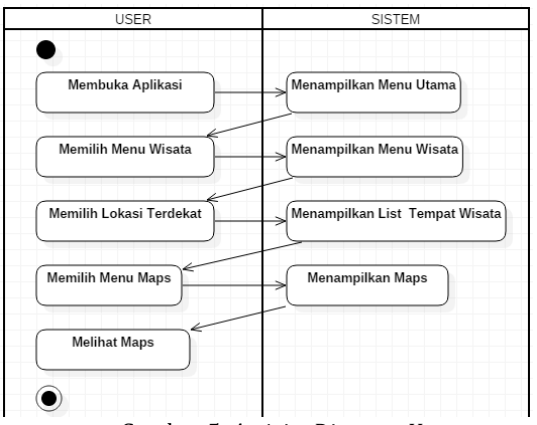

Gambar 5. *Activity Diagram User*

Merupakan *activity diagram user* dari menu panduan wisata.

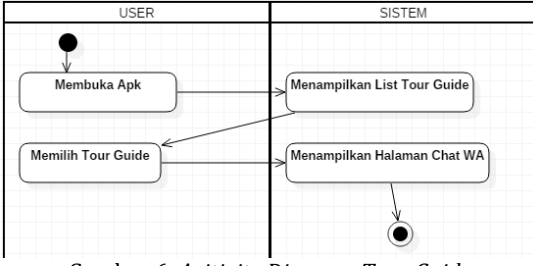

Gambar 6. *Acitivity Diagram Tour Guide*

Merupakan *Activity Diagram Tour Guide* pada aplikasi *tour guide*.

### **Metode** *Haversine* **Formula**

Rumus *haversine* menentukan [jarak](https://translate.googleusercontent.com/translate_c?depth=1&hl=id&prev=search&rurl=translate.google.com&sl=en&sp=nmt4&u=https://en.wikipedia.org/wiki/Great-circle_distance&xid=17259,15700022,15700124,15700149,15700168,15700173,15700186,15700191,15700195,15700201,15700205&usg=ALkJrhhunnxx_RrLEd6vm9Q5Ff6Ck84eAA) [lingkaran-besar](https://translate.googleusercontent.com/translate_c?depth=1&hl=id&prev=search&rurl=translate.google.com&sl=en&sp=nmt4&u=https://en.wikipedia.org/wiki/Great-circle_distance&xid=17259,15700022,15700124,15700149,15700168,15700173,15700186,15700191,15700195,15700201,15700205&usg=ALkJrhhunnxx_RrLEd6vm9Q5Ff6Ck84eAA) antara dua titik pada bola [yang](https://translate.googleusercontent.com/translate_c?depth=1&hl=id&prev=search&rurl=translate.google.com&sl=en&sp=nmt4&u=https://en.wikipedia.org/wiki/Sphere&xid=17259,15700022,15700124,15700149,15700168,15700173,15700186,15700191,15700195,15700201,15700205&usg=ALkJrhgOagsGmAlU2bwZwLlzIcdmsd5zgA) diberikan garis [bujur](https://translate.googleusercontent.com/translate_c?depth=1&hl=id&prev=search&rurl=translate.google.com&sl=en&sp=nmt4&u=https://en.wikipedia.org/wiki/Longitude&xid=17259,15700022,15700124,15700149,15700168,15700173,15700186,15700191,15700195,15700201,15700205&usg=ALkJrhjYMZqMEU6Avi-nf2ZgxRlKVmvqtw) dan garis [lintangnya.](https://translate.googleusercontent.com/translate_c?depth=1&hl=id&prev=search&rurl=translate.google.com&sl=en&sp=nmt4&u=https://en.wikipedia.org/wiki/Latitude&xid=17259,15700022,15700124,15700149,15700168,15700173,15700186,15700191,15700195,15700201,15700205&usg=ALkJrhiA5ya0C0br3IN0DpV125K4pSIayA) Penting dalam [navigasi,](https://translate.googleusercontent.com/translate_c?depth=1&hl=id&prev=search&rurl=translate.google.com&sl=en&sp=nmt4&u=https://en.wikipedia.org/wiki/Navigation&xid=17259,15700022,15700124,15700149,15700168,15700173,15700186,15700191,15700195,15700201,15700205&usg=ALkJrhij9nzhAF0IlULI6g0P04UbkREEXA) ini adalah kasus khusus dari formula yang lebih umum dalam [trigonometri](https://translate.googleusercontent.com/translate_c?depth=1&hl=id&prev=search&rurl=translate.google.com&sl=en&sp=nmt4&u=https://en.wikipedia.org/wiki/Spherical_trigonometry&xid=17259,15700022,15700124,15700149,15700168,15700173,15700186,15700191,15700195,15700201,15700205&usg=ALkJrhhGENmlmaPJTFU2QI1LndwI0tTNJw) bola , hukum *haversines* , yang menghubungkan sisi dan sudut segitiga bola. [Tabel](https://translate.googleusercontent.com/translate_c?depth=1&hl=id&prev=search&rurl=translate.google.com&sl=en&sp=nmt4&u=https://en.wikipedia.org/wiki/Table_of_haversines&xid=17259,15700022,15700124,15700149,15700168,15700173,15700186,15700191,15700195,15700201,15700205&usg=ALkJrhj-CHlHXCxl6LJnvFACophCFqDxPw) pertama *[haversines](https://translate.googleusercontent.com/translate_c?depth=1&hl=id&prev=search&rurl=translate.google.com&sl=en&sp=nmt4&u=https://en.wikipedia.org/wiki/Table_of_haversines&xid=17259,15700022,15700124,15700149,15700168,15700173,15700186,15700191,15700195,15700201,15700205&usg=ALkJrhj-CHlHXCxl6LJnvFACophCFqDxPw)* dalam bahasa Inggris diterbitkan oleh *James Andrew* pada tahun 1805, tetapi *[Florian](https://translate.googleusercontent.com/translate_c?depth=1&hl=id&prev=search&rurl=translate.google.com&sl=en&sp=nmt4&u=https://en.wikipedia.org/wiki/Florian_Cajori&xid=17259,15700022,15700124,15700149,15700168,15700173,15700186,15700191,15700195,15700201,15700205&usg=ALkJrhjJyUh5Wosod8orU5o305sG2A9KzA) Cajori* mengkreditkan penggunaan sebelumnya oleh *José de [Mendoza](https://translate.googleusercontent.com/translate_c?depth=1&hl=id&prev=search&rurl=translate.google.com&sl=en&sp=nmt4&u=https://en.wikipedia.org/wiki/Jos%25C3%25A9_de_Mendoza_y_R%25C3%25ADos&xid=17259,15700022,15700124,15700149,15700168,15700173,15700186,15700191,15700195,15700201,15700205&usg=ALkJrhjo11KeGD6W4QhoS2_BiFU3jxiCUw) y [Ríos](https://translate.googleusercontent.com/translate_c?depth=1&hl=id&prev=search&rurl=translate.google.com&sl=en&sp=nmt4&u=https://en.wikipedia.org/wiki/Jos%25C3%25A9_de_Mendoza_y_R%25C3%25ADos&xid=17259,15700022,15700124,15700149,15700168,15700173,15700186,15700191,15700195,15700201,15700205&usg=ALkJrhjo11KeGD6W4QhoS2_BiFU3jxiCUw)* pada tahun 1801. Istilah *[haversine](https://translate.googleusercontent.com/translate_c?depth=1&hl=id&prev=search&rurl=translate.google.com&sl=en&sp=nmt4&u=https://en.wikipedia.org/wiki/Haversine&xid=17259,15700022,15700124,15700149,15700168,15700173,15700186,15700191,15700195,15700201,15700205&usg=ALkJrhiYfhIMe746zKmSVJKSdB0WPmnt-w)* diciptakan pada tahun 1835 oleh *James [Inman](https://translate.googleusercontent.com/translate_c?depth=1&hl=id&prev=search&rurl=translate.google.com&sl=en&sp=nmt4&u=https://en.wikipedia.org/wiki/James_Inman&xid=17259,15700022,15700124,15700149,15700168,15700173,15700186,15700191,15700195,15700201,15700205&usg=ALkJrhhoSuvmBxEmwhXwC1UFre9AK-wEqw)* .Nama-nama ini mengikuti dari fakta bahwa mereka biasanya ditulis dalam hal fungsi *haversine*, yang diberikan oleh *haversine*  $(\theta) = \sin^2(\theta/2)$ . Rumus-rumus itu dapat ditulis dengan istilah-istilah kelipatan *haversine*, seperti fungsi [versinya](https://translate.googleusercontent.com/translate_c?depth=1&hl=id&prev=search&rurl=translate.google.com&sl=en&sp=nmt4&u=https://en.wikipedia.org/wiki/Versine&xid=17259,15700022,15700124,15700149,15700168,15700173,15700186,15700191,15700195,15700201,15700205&usg=ALkJrhirDxdFGEYSjTW6WlXKA6FuVmZx5A) yang lebih tua (dua kali *haversine*). Sebelum munculnya komputer, penghapusan pembagian dan perkalian dengan faktor dua terbukti cukup mudah sehingga tabel nilai dan [logaritma](https://translate.googleusercontent.com/translate_c?depth=1&hl=id&prev=search&rurl=translate.google.com&sl=en&sp=nmt4&u=https://en.wikipedia.org/wiki/Logarithm&xid=17259,15700022,15700124,15700149,15700168,15700173,15700186,15700191,15700195,15700201,15700205&usg=ALkJrhjqIimb6AwRjfTjyQ-aYmLZAaDJOA) *haversine* dimasukkan dalam navigasi abad ke-19 dan awal abad ke-20 dan teksteks trigonometri.

Formula haversine digunakan untuk menghitung jarak antara dua titik di permukaan bumi yang ditentukan dalam *longitude* dan *latitude*.

$$
x = (\ln 2 - \ln 1) * \cos \left( \frac{\ln t_1 + \ln t_2}{2} \right) \tag{1}
$$

$$
y = lat_2 - lat_1
$$
 (2)  

$$
d = R * \sqrt{x^2 + y^2}
$$
 (3)

Keterangan:

*x* : *Longitude* (lintang)

*y* : *Lattitude* (bujur)

*d* : Jarak

*R* : Radius Bumi =6371 km

1 derajat= 0.0174532925 radian

# Contoh perhitungan *haversine*:

Misalkan posisi kita berada di Universitas Maarif Hasyim Latif dengan *Latitude*: -7,3495762, *Longitude*: 112,6867384. Dan kita akan menuju ke wisata Pantai Delegan dengan *Latitude*: -6,8920101, *Longitude*: 112,4666481. Lokasi 1 (Universitas Maarif Hasyim Latif):

*Latitude*: -7.3495762 *Longitude*: 112.6867384

Lokasi 2 (Pantai Delegan): *Latitude*: -6,8920101 *Longitude*: 112,4666481

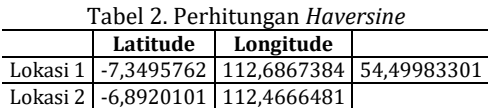

## *Android* **SDK (***Software Development Kit***)**

*Android*-SDK merupakan *tools* bagi para programmer yang ingin mengembangkan aplikasi berbasis *google android*. *Android* SDK mencakup seperangkat alat pengembangan yang komprehensif. Android SDK terdiri dari *debugger*, *libraries*, *handset emulator*,dokumentasi, contoh kode, dan *tutorial*. Saat ini Android sudah mendukung arsitektur x86 pada Linux (distribusi *Linux* apapun untuk *desktop* modern), Mac OS X 10.4.8 atau lebih, Windows XP atau Vista. Persyaratan mencakup JDK, Apache Ant dan Python 2.2 atau yang lebih baru. IDE yang didukung secara resmi adalah *Eclipse* 3.2 atau lebih dengan menggunakan *plugin Android Development Tools* (ADT), dengan ini pengembang dapat menggunakan teks editor untuk mengedit file *Java* dan XML serta menggunakan peralatan *command line* untuk menciptakan, membangun, melakukan *debug* aplikasi *Android* dan pengendalian perangkat *Android* (misalnya, *reboot*, menginstal paket perangkat lunak dengan jarak jauh).

# *Android Studio*

*Android Studio* adalah Lingkungan Pengembangan Terpadu-*Integrated Development Environment* (IDE) untuk pengembangan aplikasi *Android*, berdasarkan *IntelliJ IDEA*. Selain merupakan editor kode *IntelliJ* dan alat pengembang yang berdaya guna, *Android Studio* menawarkan fitur lebih banyak untuk meningkatkan produktivitas saat membuat aplikasi Android.

# *Global Positioning System* **(GPS)**

GPS adalah sistem satelit navigasi dan penentuan posisi yang dimiliki dan dikelola oleh Amerika Serikat. Sistem ini didesain untuk memberikan posisi dan kecepatan tiga-dimensi serta informasi mengenai waktu, secara kontinyu di seluruh dunia tanpa bergantung waktu dan cuaca, bagi banyak orang secara simultan. Saat ini GPS sudah banyak digunakan orang di seluruh dunia dalam berbagai bidang aplikasi yang menuntut informasi tentang posisi, kecepatan, percepatan ataupun waktu yang teliti. GPS dapat memberikan informasi posisi dengan ketelitian bervariasi dari beberapa millimeter (orde nol) sampai dengan puluhan meter.

# *Java*

*Java* adalah bahasa [pemrograman](https://id.wikipedia.org/wiki/Bahasa_pemrograman) yang dapat dijalankan di berbagai [komputer](https://id.wikipedia.org/wiki/Komputer) termasuk [telepon](https://id.wikipedia.org/wiki/Telepon_genggam) [genggam.](https://id.wikipedia.org/wiki/Telepon_genggam) Bahasa ini awalnya dibuat oleh [James](https://id.wikipedia.org/wiki/James_Gosling) [Gosling](https://id.wikipedia.org/wiki/James_Gosling) saat masih bergabung di Sun [Microsystems](https://id.wikipedia.org/wiki/Sun_Microsystems) saat ini merupakan bagian dari [Oracle](https://id.wikipedia.org/wiki/Oracle) dan dirilis tahun [1995.](https://id.wikipedia.org/wiki/1995) Bahasa ini banyak mengadopsi sintaksis yang terdapat pada [C](https://id.wikipedia.org/wiki/C_(bahasa_pemrograman)) dan [C++](https://id.wikipedia.org/wiki/C%2B%2B) namun dengan sintaksis model objek yang lebih sederhana

serta dukungan rutin-rutin aras bawah yang minimal. Aplikasi-aplikasi berbasis java umumnya dikompilasi ke dalam [p-code](https://id.wikipedia.org/wiki/P-code) (*bytecode*) dan dapat dijalankan pada berbagai *Mesin [Virtual](https://id.wikipedia.org/wiki/Mesin_virtual_java) Java* (JVM). *Java* merupakan bahasa pemrograman yang bersifat umum/non-spesifik (*general purpose*), dan secara khusus didisain untuk memanfaatkan *dependensi* implementasi seminimal mungkin. Karena fungsionalitasnya yang memungkinkan aplikasi *java* mampu berjalan di beberapa *platform* [sistem](https://id.wikipedia.org/wiki/Sistem_operasi) [operasi](https://id.wikipedia.org/wiki/Sistem_operasi) yang berbeda, java dikenal pula dengan slogannya, "*Tulis sekali, jalankan di mana pun*". Saat ini java merupakan bahasa pemrograman yang paling populer digunakan, dan secara luas dimanfaatkan dalam pengembangan berbagai jenis perangkat lunak aplikasi ataupun aplikasi.

# *MySQL*

*MySQL* merupakan sebuah perangkat lunak atau *software* sistem manajemen basis data *SQL* atau DBMS *Multithread* dan multi user. *MySQl* sebenarnya merupakan turunan dari salah satu konsep utama dalam database untuk pemilihan atau seleksi dan pemasukan data yang memungkinkan pengoperasian data dikerjakan secara mudah dan otomatis. *MySQL* diciptakan oleh *Michael "Monty" Widenius* pada tahun 1979, seorang programmer komputer asal Swedia yang mengembangkan sebuah sistem *database* sederhana yang dinamakan *UNIREG* yang menggunakan koneksi *low-level* ISAM *database engine dengan indexing.*

# *Aplication Programing Interface* **(API)**

API adalah sebuah teknologi untuk memfasilitasi pertukaran informasi atau data antara dua atau lebih aplikasi perangkat lunak. API adalah antarmuka virtual antara dua fungsi perangkat lunak yang saling bekerja sama, seperti antara sebuah word processor dan spreadsheet. Sebuah API mendefinisikan bagaimana cara programmer memanfaatkan suatu fitur tertentu dari sebuah komputer. API tersedia untuk sistem windowing, sistem file, sistem basis data dan sistem jaringan.

Perkembangan teknologi API berawal dari penciptaan sebuah subrutin sederhana yang menyediakan kemampuan interoeperability dan system modifiability untuk mendukung pertukaran data antar beberapa aplikasi. Subrutin tersebut hanya mampu melaksanakan perhitungan matematis sederhana hingga terbentuk sebuah API pustaka penghitungan yang hampir selalu ada pada setiap bahasa pemrograman. Dari sebuah subrutin sederhana tersebut mulai bermunculan gagasangagasan bagaimana API harus dikembangkan khususnya sejalan dengan berkembangnya paradigma pemrogramana berorientasi objek yang mengakibatkan sekumpulan subrutin sejenis dapat dikumpulkan menjadi sebuah kelas pembungkus subrutin-subrutin tersebut.

### *Unifed Modeling Language* **(UML)**

*Unifed Modeling Language* (UML) adalah suatu [bahasa](https://id.wikipedia.org/wiki/Bahasa) yang digunakan untuk menentukan, memvisualisasikan, membangun, dan mendokumentasikan suatu sistem [informasi.](https://id.wikipedia.org/wiki/Sistem_informasi) UML dikembangkan sebagai suatu alat untuk [analisis](https://id.wikipedia.org/wiki/Analisis) dan desain berorientasi objek oleh *Grady Booch, Jim Rumbaugh* dan *Ivar Jacobson*.Namun demikian UML dapat digunakan untuk memahami dan mendokumentasikan setiap sistem informasi. Penggunaan UML dalam [industri](https://id.wikipedia.org/wiki/Industri) terus meningkat. Ini merupakan standar terbuka yang menjadikannya sebagai bahasa pemodelan yang umum dalam industri [peranti](https://id.wikipedia.org/wiki/Peranti_lunak) lunak dan pengembangan sistem.

## **IMPLEMENTASI DAN PEMBAHASAN**

Pada bagian ini akan dijelaskan tentang implementasi sistem yang menunjukan hasil dari penelitian yang telah saya kerjakan. Implementasi yang ditunjukkan dapat berupa gambar atau interface dari sistem yang dikerjakan yang menjelaskan minimum spesifikasi komputer yang diperlukan untuk menjalankan sistem ini, baik perangkat keras maupun perangkat lunak. Dan juga menjelaskan bagaimana sistem ini bekerja disertai print screen dari setiap menu serta penjelasan dari tiap–tiap menu.

Dalam aplikasi ini terdapat 3 fitur didalamnya. Yang pertama ada Wisata, Bantuan, dan *Tour Guide.* Berikut ini menjelaskan bagaimana sistem ini bekerja dan disertai dengan print screen setiap tampilan berserta penjelasan dari tiap–tiap menu.

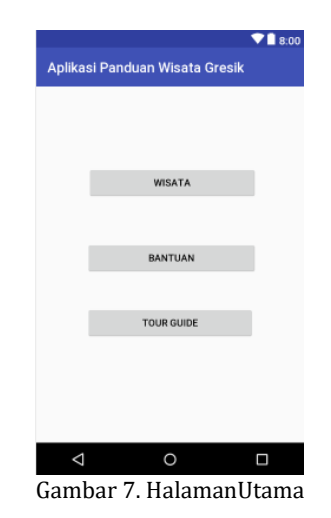

Keterangan :

1. Wisata :

Pada tombol wisata berfungsi untuk menampilkan daftar wisata terdekat.

2. Bantuan :

Pada tombol bantuan berfungsi sebagai membantu user menggunakan aplikasi ini.

3. *Tour Guide* :

Pada tombol *tour guide* berfungsi untuk menampilkan regristasi tour guide dan daftar *tour guide*.

#### **Halaman Menu Utama**

Menu utama (*home*) adalah sebuah menu pertama yang muncul pada saat aplikasi di jalankan, di dalam menu utama ini terdapat beberapa tombol dan sebuah tampilan list pilihan untuk membuka menu–menu yang lain.

#### **Halaman Menu Wisata.**

Setelah user memilih tombol wisata akan muncul dua tombol yaitu , tombol lokasi terdekat dan tombol deskripsi seperti Gambar 8.

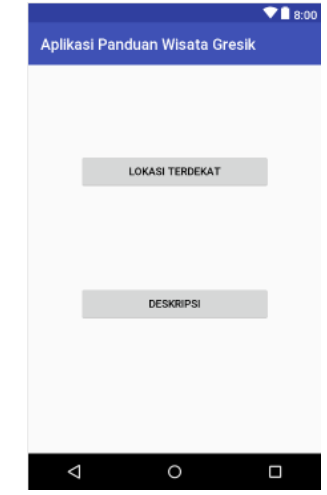

Gambar 8. Halaman Lokasi Terdekat

Keterangan:

1. LOKASI TERDEKAT :

- Pada tombol lokasi terdekat berfungsi sebagai munculnya lokasi terdekat user.
- 2. DESKRIPSI :

Pada tombol deskripsi berfungsi untuk menampilkan foto wisata dan deskripsi wisata tersebut.

Ketika user memilih tombol lokasi terdekat akan muncul *list* wisata seperti di Gambar 9.

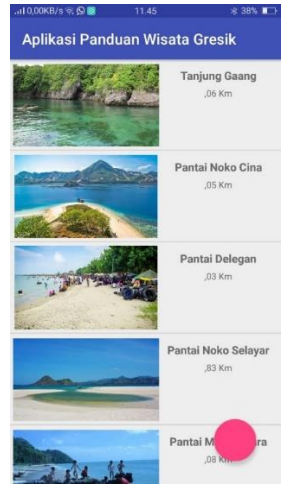

Gambar 9. *List* Wisata

List wisata memunculkan foto wisata , nama wisata, dan jarak lokasi terdekat pada posisi user saat itu. Setelah muncul list daftar wisata terdekat terdapat *floating button* berwarna *pink*, itu berfungsi untuk menampilkan maps. Dan di Gambar 10 adalah print screen dari maps.

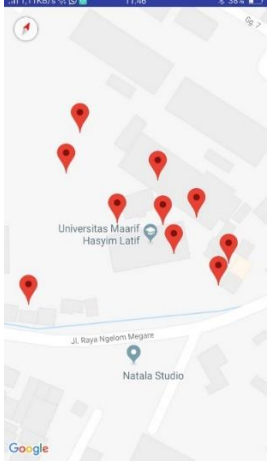

Gambar 10. Pin Lokasi

Pada Gambar 10, setiap lokasi wisata (Tanjung Gaang, Pantai Noko China, Pantai Delegan, Pantai Noko Selayar, Pantai Mayangkara, Telaga Ngipik, Masjid Agung Gresik, Maam Sunan Giri, Sendang Banyu Biru Lowayu, Makam Sunan Prapen.) ditandai menggunakan pin lokasi.

Dan ketika *user* mengklik tombol deskripsi, akan muncul seperti Gambar 11.

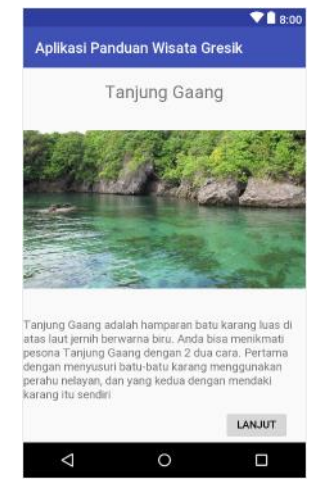

Gambar 11. Wisata Tanjung Gaang

#### Keterangan:

Tanjung Gaang adalah hamparan batu karang luas di atas laut jernih berwarna biru. Anda bisa menikmati pesona Tanjung Gaang dengan 2 dua cara. Pertama dengan menyusuri batu-batu karang menggunakan perahu nelayan, dan yang kedua dengan mendaki karang itu sendiri.

### **Halaman Menu Bantuan**

Bantuan adalah yang membantu user apa bila

tidak mengerti dengan aplikasi ini. Setelah mengklik tombol bantuan, akan muncul langkah-langkah untuk menggunakan aplikasi ini seperti Gambar 12.

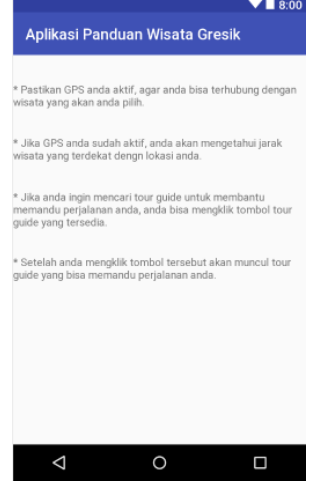

Gambar 12. Halaman Menu Bantuan Aplikasi

Keterangan:

- 1. Pastikan GPS anda aktif, agar anda bisa terhubung dengan wisata yang akan anda pilih.
- 2. Jika GPS anda sudah aktif, anda akan mengetahui jarak wisata yang terdekat dengn lokasi anda.
- 3. Jika anda ingin mencari tour guide untuk membantu memandu perjalanan anda, anda bisa mengklik tombol tour guide yang tersedia.
- 4. Setelah anda mengklik tombol tersebut akan muncul tour guide yang bisa memandu perjalanan anda.

### **Halaman Menu** *Tour Guide***.**

Pada halaman menu *tour guide* muncul nama-nama *list tour guide* yang bisa dipilih *user* untuk memandu wisata yang akan dikunjungi. Bisa dilihat pada print screen pada Gambar 13.

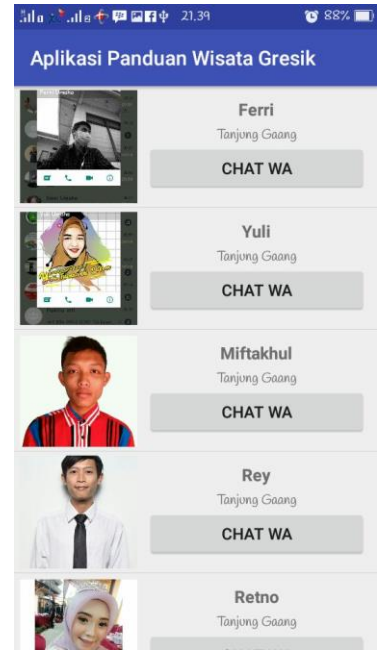

Gambar 13. *List Tour Guide*

### **PENUTUP**

Setelah dilakukan implementasi dan uji coba sistem pada pengguna aplikasi, maka penelitian ini dapat disimpulkan sebagai berikut : (a) aplikasi ini berfungsi sebagai mencari daftar wisata terdekat di Gresik; (b) dengan adanya aplikasi panduan objek wisata alam gresik berbasis *android* dengan metode *haversine*, *tour guide* bisa mempromosikan jasanya untuk memandu wisata.

Penulis menyadari bahwa dalam penelitian ini terdapat banyak kekurangannya, dan oleh sebab itu penulis mengharapkan saran dan kritik yang sifatnya membangun untuk meningkatkan kesempurnaan penelitian ini. Aplikasi panduan objek wisata alam gresik berbasis android dengan metode haversine perlu dikembangkan lebih lanjut pada tampilan. Daftar wisata diperbanyak lagi dan aplikasi panduan objek wisata alam gresik berbasis android dengan metode haversine dapat berkerjasama dengan agen travel untuk bisa lebih berkembang lagi.

# **DAFTAR PUSTAKA**

- [1] H. Sulistyanto and Nurgiyatna, "Pengembangan Aplikasi Sistem Informasi Wisata Solo Raya pada Perangkat Mobile," in *Prosiding Simposium Nasional Rekayasa Aplikasi Perancangan dan Industri , Simposium Nasional Ke-13 RAPI 2014*, 2014.
- [2] M. R. Pratiwi, "PEMBUATAN APLIKASI MOBILE GIS BERBASIS ANDROID UNTUK INFORMASI PARIWISATA DI KABUPATEN WONOGIRI

MENGGUNAKAN SOFTWAREAPP INVENTOR ANDROID," Universitas Gadjah Mada, 2014.

- [3] H. Tristiantoro, T. Sutanto, and E. Sutomo, "Aplikasi Panduan Wisata Belanja Menggunakan Indoor Maps Berbasis Android Di Surabaya (Studi Kasus: Dinas Kebudayaan dan Pariwisata Surabaya)," *J. JSIKA*, vol. 1, no. 1, 2012.
- [4] R. H. D. Putra, H. Sujaini, and N. Safriadi, "Penerapan Metode Haversine Formula Pada SistemInformasi Geografis Pengukuran Luas Tanah," *J. Sist. dan Teknol. Inf.*, vol. 4, no. 1, pp. 157–162, 2015.
- [5] B. Purmadipta, H. Anra, and M. A. Irwansyah, "Sistem Informasi Geografis Perumahan dan Fasilitas Sosial Terdekat dengan Metode Haversine Formula," *J. Sist. dan Teknol. Inf.*, vol. 4, no. 1, pp. 104–109, 2015.
- [6] D. Prasetyo and K. Hastuti, "Penerapan Haversine Formula Pada Aplikasi Pencarian Lokasi Dan Informasi Gereja Kristen Di Semarang Berbasis Mobile," *Skripsi Tek. Inform. Univ. Dian Nuswantoro*, 2015.
- [7] D. M. Khairina, F. W. Ramadhinata, and H. R. Hatta, "Pencarian Lokasi Jalur Nugraha Ekakurir (JNE) Terdekat Menggunakan Haversine Formula (Studi Kasus Kota Samarinda)," *Pros. SENIATI*, vol. 3, no. 1, pp. 10– 11, 2017.
- [8] K. Anam and O. D. Hartono, "Aplikasi Pemandu Pencarian Wisata Terdekat Berbasis GIS Android Dengan Algoritma Dijkstra," *J-SAKTI (Jurnal Sains Komput. dan Inform.*, vol. 3, no. 1, p. 91, Mar. 2019.